Moodle: Screencasting 101 Mar 16 – 21, 2012 Shawn Urban 1

# (MM120316) Screencasting 101 Moodle Meet Mar 16 – 21, 2012

Learn how to use screencasting to become a "Teacher on Demand." This session will guide viewers through the use of screencasts to deliver engaging content for online learning. You will discover the advantages of recorded tutorials, illustrated lessons and just-in-time learning using screen recording software including many free online tools. Viewers will be able to apply these concepts to creating their own online instructions and presentations for and with their students. The free screenrecording software Jing will be featured in this course. This is a beginner course and intended for those who are new to screencasting.

<http://learnnowbc.ca/educators/MoodleMeets/default.aspx> • Screencasting 101

# Moderators:

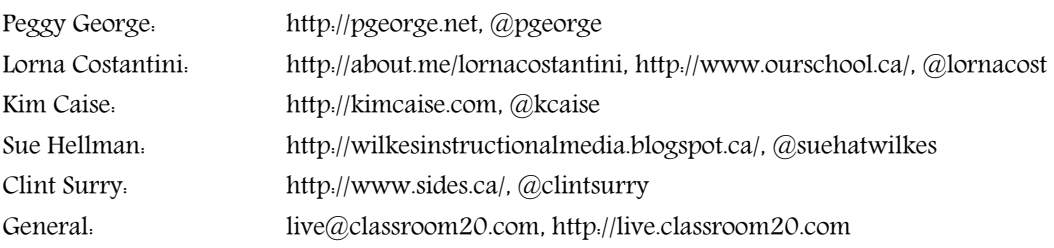

# Introductory video (Screencasting Let's Get Started):

<http://www.youtube.com/watch?v=j6IciL99Ozs>

# Kick-off webinar (Mar 14):

<http://ceetbc.ning.com/events/ceet-screencasting-101-kick-off-webinar> <http://blip.tv/peggyg/screencasting-moodlemeet-kickoff-webinar-6023846> <http://www.slideshare.net/pgeorge/moodle-meet-screencastingflippedclassroom>

- Calendar Module in Moodle
- Introductions Forum (Introductions Page)
- Discussion Ning
- Scoop.it <http://www.scoop.it/t/screencasting-for-online-learning>
- Livebinder [http://www.livebinders.com/play/play\\_or\\_edit/148342](http://www.livebinders.com/play/play_or_edit/148342)
	- collaborate, curate, organize
- course layout (Learning Meets)
	- 6 topics, 6 introductions (visit in any order)
- Year-round PD Classroom 2.0 Live & Archives <http://live.classroom20.com/index.html>

# Mar 16 Meet – Introduce yourself – Some initial tips and resources Introductions

screencast participants

### Programs and Tools

Audacity [\(http://audacity.sourceforge.net/\)](http://audacity.sourceforge.net/) Blabberize [\(http://blabberize.com/\)](http://blabberize.com/) Build your wild self [\(http://www.buildyourwildself.com/\)](http://www.buildyourwildself.com/) Camstudio [\(http://camstudio.org/\)](http://camstudio.org/) Camtasia Studio [\(http://www.techsmith.com/camtasia.html\)](http://www.techsmith.com/camtasia.html) Camtasia Relay [\(http://www.techsmith.com/camtasia-relay.html\)](http://www.techsmith.com/camtasia-relay.html) Captivate by Adobe [\(http://www.adobe.com/products/captivate.html\)](http://www.adobe.com/products/captivate.html) Educreations [\(http://www.educreations.com/\)](http://www.educreations.com/) iPad Explain Everything [\(http://www.explaineverything.com/\)](http://www.explaineverything.com/) iPad IPEVO Doc Camera [\(http://www.ipevo.com/prods/Point-2-View-USB-Camera\)](http://www.ipevo.com/prods/Point-2-View-USB-Camera) Jing [\(http://www.techsmith.com/jing.html\)](http://www.techsmith.com/jing.html) Video Formats [\(http://www.techsmith.com/tutorial-jing-video-formats.html\)](http://www.techsmith.com/tutorial-jing-video-formats.html) Live Scribe Pen [\(http://www.livescribe.com/en-ca/\)](http://www.livescribe.com/en-ca/) Matt Bury's Moodle FLV Player [\(http://code.google.com/p/moodle-flv-player/\)](http://code.google.com/p/moodle-flv-player/) Screencast [\(http://screencast.com/\)](http://screencast.com/) [\(http://www.techsmith.com/screencastcom.html\)](http://www.techsmith.com/screencastcom.html) Screencast-o-matic [\(http://www.screencast-o-matic.com/\)](http://www.screencast-o-matic.com/) Screenflow [\(http://www.telestream.net/screen-flow/\)](http://www.telestream.net/screen-flow/) Screenr [\(http://www.screenr.com/\)](http://www.screenr.com/) Download as MP4 [\(http://www.screenr.com/57s\)](http://www.screenr.com/57s) How to make fantastic screencasts using Screenr [\(http://vimeo.com/25079227\)](http://vimeo.com/25079227) Snagit [\(http://www.techsmith.com/snagit.html\)](http://www.techsmith.com/snagit.html) TipCam [\(http://www.utipu.com/\)](http://www.utipu.com/) PC Use Quicktime X in Mac Snow Leopard for Easy Screencasting [\(http://www.makeuseof.com/tag/quick-screencasting](http://www.makeuseof.com/tag/quick-screencasting-using-quicktime-x-in-mac-snow-leopard/)[using-quicktime-x-in-mac-snow-leopard/\)](http://www.makeuseof.com/tag/quick-screencasting-using-quicktime-x-in-mac-snow-leopard/) VPN (Virtual Private Network) [\(http://www.howstuffworks.com/vpn.htm\)](http://www.howstuffworks.com/vpn.htm) Windows Media Encoder [\(http://www.microsoft.com/windows/windowsmedia/howto/articles/screencap.aspx\)](http://www.microsoft.com/windows/windowsmedia/howto/articles/screencap.aspx) Information Claire Thompson Screencasts [\(http://www.youtube.com/user/CTWorkSchool?feature=mhee\)](http://www.youtube.com/user/CTWorkSchool?feature=mhee) Classroom 2.0 Live Archives and Resources [\(http://live.classroom20.com/archive-and-resources.html\)](http://live.classroom20.com/archive-and-resources.html) Moodle File Upload Size [\(http://docs.moodle.org/22/en/File\\_upload\\_size\)](http://docs.moodle.org/22/en/File_upload_size) Moodle Tutorial: Intro [\(http://www.youtube.com/watch?v=uQyqpVobDR4\)](http://www.youtube.com/watch?v=uQyqpVobDR4) Webinar: Differentiating with Livescribe Smartpens [\(http://live.classroom20.com/1/category/timfahlberg/1.html\)](http://live.classroom20.com/1/category/timfahlberg/1.html) Webinar: Flipped Classroom Flow-through, Norm Vaughan, COHERE Conference, October 21, 2010

[\(http://msl.stream.yorku.ca/mediasite/Viewer/Viewers/Viewer320TL.aspx?mode=Default&peid=dfc4fba5-e9fb-41e4](http://msl.stream.yorku.ca/mediasite/Viewer/Viewers/Viewer320TL.aspx?mode=Default&peid=dfc4fba5-e9fb-41e4-a942-f89162fdd05c) [a942-f89162fdd05c\)](http://msl.stream.yorku.ca/mediasite/Viewer/Viewers/Viewer320TL.aspx?mode=Default&peid=dfc4fba5-e9fb-41e4-a942-f89162fdd05c)

### Examples

Authentic Global Collaboration Introduction [\(http://www.youtube.com/watch?v=RJYAtA5SchY\)](http://www.youtube.com/watch?v=RJYAtA5SchY) How to make an interactive video [\(http://www.youtube.com/watch?v=YxJ07klMhr0\)](http://www.youtube.com/watch?v=YxJ07klMhr0) Interact with it, then run it through. PhET Interactive Simulations [\(http://phet.colorado.edu/\)](http://phet.colorado.edu/) Presentations about mathcasts [\(http://math247.pbworks.com/w/page/20517624/Presentations%20about%20mathcasts\)](http://math247.pbworks.com/w/page/20517624/Presentations%20about%20mathcasts) Screencast: 1.3 Significant Figures u1-3q2-4 [\(http://www.youtube.com/watch?v=XKjQn4psh3w\)](http://www.youtube.com/watch?v=XKjQn4psh3w) Screencast: Motion with a Constant Velocity U2.2Q7 [\(http://www.youtube.com/watch?v=NHoicZMZQag\)](http://www.youtube.com/watch?v=NHoicZMZQag) Screencast: Unit 2.2 Example 1 Kinematics [\(http://www.youtube.com/watch?v=3a9gqLmXYCg\)](http://www.youtube.com/watch?v=3a9gqLmXYCg) Screencasts: Getting a Blog Started [\(http://www.tildee.com/jw09Gi\)](http://www.tildee.com/jw09Gi) Sue Glascoe's Algebra Pencasts [\(http://tech4mathed.com/Livescribe/LivescribeResources\\_GlascoeDownloadablePencasts.html\)](http://tech4mathed.com/Livescribe/LivescribeResources_GlascoeDownloadablePencasts.html)

Wondermind [\(http://wondermind.tate.org.uk/\)](http://wondermind.tate.org.uk/)

### Forum Quotes

Screencasts for Geobra is a great use of this! You can even get students to do some as part of a project. I have had students do screencasts of solving complex problems in calculus. One group solved it one way, another group took a different approach. Then the approaches were posted together in order for other students in the class to consider and comment. That opportunity to show thought process helped everyone. – Clint Surry, South Island Distance Education School

For a calculus class I taught a few years ago, students did "dueling solutions" and put their screencast to music. It was amusing. They planned them together, group 1 made theirs, then group 2 made theirs...then a bit of editing to allow back and forth between. It was great and showed 2 different thought processes to 2 problems...and the music made it very entertaining as well. – Clint Surry, South Island Distance Education School

I like it when the students put in their own little jokes and comments in their screencasts. – Christopher Rozitis, Vancouver Learning Network

# Mar 17 Meet – Screencasting 101 – Tips & Resources from Shamblesguru

CEET: Screencasting 101 Webinar with Shamblesguru (Chris Smith) <http://tinyurl.com/CEET-Screencasting101> <http://live.classroom20.com/1/post/2012/03/screencasting-101.html>

This will be a joint webinar with Classroom 2.0 LIVE and the CEET MoodleMeet on screencasting/flipped classroom which is co-hosted by Peggy George and Lorna Costantini. Shamblesguru/Chris Smith will share his experiences and resources for screencasting. It will be both a presentation and a conversation where participants will have an opportunity to share their experiences and tools/resources for screencasting – not a tutorial but a shared learning time for "recent and relevant" classroom experiences.

@shamblesguru [http://www.shambles.net](http://www.shambles.net/) <http://www.youtube/shamblesguru>

Screencasting Livebinder<http://www.livebinders.com/play/play/326880> <http://www.livebinders.com/edit/index/326880> http://www.livebinders.com/play/play/148342 <http://www.livebinders.com/edit/index/148342> Screencasting Prezi<http://goo.gl/BHg82>

Screencasting Scoop.it<http://www.scoop.it/t/screencasting-for-online-learning>

# Learning Meet 1 – What's All the Hype About Screencasts?

What is a Screencast and Why Would I Use One? [\(http://www.youtube.com/watch?v=PMwDjNfzQHo\)](http://www.youtube.com/watch?v=PMwDjNfzQHo)

### Screencasting: Hurdles and Advice

- A screencast is a tool for conversing with one student while others get to look over his/her shoulder.
- The screencaster is a lecturer and tutor at the same time.
- Screencasts show rather than tell. Voice adds a personal touch.
- Keep your screencasts short. Clip them into bite-sized chunks (one topic or piece of information per screencast). This keeps the screencasts concise and facilitates searching (design it as a reference).
- Get a good microphone.
- Prepare an outline/notes of what you are going to say and show in your screencast (storyboarding > editting).
- Rather than a complete outline of what you are going to say and show, sketch/diagram/chart/map the key points.
- Reading a script is distasteful...it does not sound natural. Wing it.
- Pre-load web pages and diagrams. "Stack" them in tabs in order to flip to them easily. Press pause when flipping.
- Pre-prep questions (on the screen) so you can use your time answering the questions rather than inputting them.
- Keep screencasting tools handy just as you would web pages, diagrams and outlines/notes. Choose the simplest one(s) that will do the job.
- Screencasts take a while to produce, but the fact that you can use them over and over again makes up for this.
- There are two types of screencasts: 1) formal, well produced and created, instructional screencasts, and 2) timely, teachable, short injections of teacher presence.
- Purpose of the screencast is not to develop beautiful instructional pieces, but personalize asynchronous yet timely communication by solving problems, putting out fires, instilling confidence, and keeping students' learning moving forward.
- Less formal screencasts ones that answer a specific student's question take less time to make but are effective.
- Short, impromptu screencasts answer questions, give instructions, or provide guidance past a sticking point. These are not carefully scripted but are personal and conversational in tone and are created with a minimum of fuss on an as-need basis.
- Getting everything just right makes screencasting seem time-consuming and can be a barrier to engagement. Learning the technology by just winging it, and becoming accustomed to just talking with a real student, is a great way to develop the screencasting "habit".
- Remember, the more polished the work is, the less encouraged students are to try to do similar things. It happens in math all the time: you look at the solved exercises in the textbook and then you are afraid to make mistakes.
- Perfect models are very bad models.
- It is important before you start making a screencast to know what your main messages are so that they don't get lost in a rambling narrative.
- Being clear on your key messages also helps keep the screencast shorter. Otherwise it is tempting to ramble.
- Screencasts add one thing I can not provide myself: animation instead of arm waving.
- Screencasting is digital storytelling. Have students do richer experience.
- Keep in mind the social aspect for most of our kids' digital life, including a forum where they ask each other, and us, questions, and help each other figure out how to do things.
- Becoming a Teacher-on-Demand requires extra time... at least in the short term. Once you can get the mechanics down, it will be a time saver in the long term.

# Learning Meet 2 – Screencast Production

How to make fantastic screencasts using Screenr [\(http://vimeo.com/25079227\)](http://vimeo.com/25079227)

Preparing for screencasting via storyboards

[\(http://jasonrenshaw.typepad.com/jason\\_renshaws\\_web\\_log/2011/12/preparing-for-screencasting-via-](http://jasonrenshaw.typepad.com/jason_renshaws_web_log/2011/12/preparing-for-screencasting-via-storyboards.html)

[storyboards.html\)](http://jasonrenshaw.typepad.com/jason_renshaws_web_log/2011/12/preparing-for-screencasting-via-storyboards.html)

Using storyboards to plan screencast tutorials [\(http://www.youtube.com/watch?v=VeA3NzSxauQ\)](http://www.youtube.com/watch?v=VeA3NzSxauQ)

Screencasting 101 [\(http://vimeo.com/33123980\)](http://vimeo.com/33123980)

How to make an interactive video [\(http://www.youtube.com/watch?v=YxJ07klMhr0\)](http://www.youtube.com/watch?v=YxJ07klMhr0) Interact with it, then run it through.

### Seven Reasons to Screencast

- 1. Save time (versus repeat).
- 2. Work at own pace, meet multiple needs, deliver asynchronously.
- 3. Create own content reinforcing concepts (says what you want to say, not someone else; rehearse by making).
- 4. Bring life to online learning (personality, personal).
- 5. Provide visual (and audio) tech support.
- 6. Provide feedback.
- 7. Flip classroom.

# Plan Before You Screencast

- Storyline, storyboard
	- make only 4-6 stages or slides
	- create a storyboard with screen images and point-form notes (action, comments) below/beside each
- Things to consider:Software and other tools, Where record, What record, What do with when finished
- Create script, keynote
- Practice, rehearse
- Audacity (MP3)
- Clear area (ie. screen desktop: icons, background/drop, screen-saver, power settings, automatic notifiers)
- Screencast can be animated (a video) or shots of images, words, visuals (slideshow)

### More Software

- See list on page 2
- Knovio [\(http://www.knovio.com/\)](http://www.knovio.com/)
- Parent Portals [\(http://schoolcomputing.wikia.com/wiki/Parent\\_Portals\)](http://schoolcomputing.wikia.com/wiki/Parent_Portals)
- VoiceThread [\(http://voicethread.com/\)](http://voicethread.com/)

### Screencasts in Action

- Google / Powerpoint presentations visually organize workaround
- Capture, pause, advance, resume, ..., finish
- Preview, save, upload, cancel

# Planning Your Screencast

• Planning helps save time and helps to create a clear concise screencast that stays on topic.

- Determine content.
	- who is the audience
	- what is the message
	- what will be done with the screencast once it is finished
	- <http://www.scribd.com/doc/49802203/Tips-for-New-Screencasters>
	- <http://blogs.telestream.net/screenflow/2009/12/4-steps-to-planning-a-tutorial-screencast-by-ian-ozsvald/>
	- Use storyboards, presentation slides to gather thoughts and sequence events in the screencast. Possible resources for storyboards:
		- <http://www.printablepaper.net/category/storyboard>
		- [http://www.jasonohler.com/pdfs/storyboard\\_template.pdf](http://www.jasonohler.com/pdfs/storyboard_template.pdf)
		- [http://jasonrenshaw.typepad.com/jason\\_renshaws\\_web\\_log/2011/12/preparing-for-screencasting-via](http://jasonrenshaw.typepad.com/jason_renshaws_web_log/2011/12/preparing-for-screencasting-via-storyboards.html)[storyboards.html](http://jasonrenshaw.typepad.com/jason_renshaws_web_log/2011/12/preparing-for-screencasting-via-storyboards.html)
		- http://www.sociablemedia.com/thebook resources.php4
- Decide on who does what, when and how.
	- If you need some ideas for screencasts to get started there are lots posted on this great wiki. <https://screencastingedu.wikispaces.com/Screencasting+Ideas>
	- Gather and collate assets such as images, sound files, video clips, slides.
	- You can find sources of free images and video at Flickr.com, and sound clips at<http://ccmixter.org/>
	- Be sure you understand the issues around using media files and content that is not your own. Here is an explanation of creative commons licensing and copyright link.<http://creativecommons.org/>
	- Rodd Lucier has created "What every educator needs to know about creative commons" in this slide presentation [http://www.slideshare.net/thecleversheep/creative-commons-what-every-educator-needs-to](http://www.slideshare.net/thecleversheep/creative-commons-what-every-educator-needs-to-know)[know](http://www.slideshare.net/thecleversheep/creative-commons-what-every-educator-needs-to-know)
	- Classroom 2.0 LIVE shows on creative commons and copyright have more information.
	- Helpful Hint: Organize folders on your computer for each new project create separate sub-folders each for images,audio,video,script. Use a nomenclature that describes the project along with the date and revision numbers.
- Choose the software for recording, editing and publishing.
	- Try out some software like Jing first. Once you have had a chance to record you will be in a better position to decide which option is best for creating your screencast. You may find these resources helpful in analyzing and finalizing the appropriate screencasting software for your project.
	- Criteria for choosing software:<http://www.indoition.com/screencasting-tool-choosing.htm>
	- Review of screen recording and presentation software. <http://screencastingedu.wikispaces.com/file/view/CompareTools.pdf>
	- <http://www.smashingmagazine.com/2008/08/19/screencasting-how-to-start/>
- Gather the resources that you need to record your screencast.
	- Some things to consider when making your screencast: <http://www.smashingmagazine.com/2010/12/09/most-common-mistakes-in-screencasting/>
	- Computer: There is screencasting software for all three operating systems, Mac/PC/Linux, but not all software will work on all of the operating systems. Some programs like Jing are cross platform applications. Online programs such as Screenr work as long as you are connected to the Internet.
- Internet connection: Required to record web pages. The faster the speed of your Internet the easier it will be to record an online site or application. You can get can use a slow Internet connection, but you need to set up your tabs in your browser window to eliminate slow download times for web pages.
- Audio recording device: The quality of the audio for your narrations and other audio can make a big difference in your screencast. You will want to know which microphone to use and how to set up a room to record. The audience and the purpose of your screencast will help you determine how extensive you go in designing your recording space. Here are some good tips on microphones and setting up your recording space:<http://www.melaclaro.com/2011/10/23/5-things-you-can-do-now-to-improve-audio-in-screencasts/>
- Script prompter. iPad tele/cueprompter. [http://appsineducation.blogspot.com/2011/12/10-teleprompters](http://appsineducation.blogspot.com/2011/12/10-teleprompters-apps-to-make-you.html)[apps-to-make-you.html,](http://appsineducation.blogspot.com/2011/12/10-teleprompters-apps-to-make-you.html) online program:<http://cueprompter.com/>
- Web Camera: Nice to have but not essential. You may see some screencasts with the presenter as part of the screencasts. This is known as Picture in Picture (PIP). Depending on the software you may be able to include yourself in the screencast. You can use an internal or external web cam, or an external video camera.
- Document Camera: Useful for creating screencasts of mathcasts, using a tablet. If you are thinking of using a tablet to create your screencast, here is an inexpensive document camera and an example of what it might look like. In this screencast Tim Fahlberg is using a Livescribe pen<http://www.livescribe.com/en-us/> to create a screencast about creating pencasts with the Livescribe pen and he is using a document camera to create the screencast. [http://www.youtube.com/watch?v=\\_8adOMuouuc](http://www.youtube.com/watch?v=_8adOMuouuc)
	- The Ipevo P2V is a reasonably priced document camera: [http://www.ipevo.com/prods/Point-2-View-](http://www.ipevo.com/prods/Point-2-View-USB-Camera)[USB-Camera](http://www.ipevo.com/prods/Point-2-View-USB-Camera) This is an example of mathcast using the Ipevo P2V: [http://www.youtube.com/watch?](http://www.youtube.com/watch?v=InKone052F8) [v=InKone052F8](http://www.youtube.com/watch?v=InKone052F8)
	- If you have an iPad you might like to try this method of using the iPad as a document camera: <http://www.youtube.com/watch?v=jt6sEEJHBV0>
- You often see a presenter in a screencast with a backdrop of a scene or other location. The effect is called chroma keying and it is a process of layering the background with the actual footage of your screencast.
	- Here are some instructions on how to make a green screen that you will need if you want to create a screencast using chroma keying:<http://www.mediacollege.com/video/special-effects/green-screen/>
	- Combine green screen with Screenflow and iMovie.<http://www.youtube.com/watch?v=-y9MsOu3jqQ>
- Helpful Hint: When you are working in a busy classroom, use the "Quiet on the set" cue for silence as your students record their presentations and screencasts.

### Before You Record Your Final Screencast

- Prepare your screen.
	- Clear your computer desktop. Close down programs; you don't want to record email messages in your screencast. Hide desktop icons. Windows users do the following. "right click on the desktop > in the menu choose > view and then choose > hide desktop icons". Mac users will find this program will do the same thing:<http://appsfromouterspace.com/backdrop/>
	- Set up tabs in your web browser if you are recording different web pages.
- Try before committing.
	- Walk through the steps you would take when you record your screencast. You will quickly find resources may not display as you expected and your mouse movements may be erratic.
- When you practice and rehearse you will save a lot of aggravation in redoing your recordings.
- [Beth Canter's wiki](http://bethkanter.wikispaces.com/) gives you some practical steps to recording and publishing.
	- Please read the<http://screencastingprimer.wikispaces.com/primer>for information on how to record, narrate slide presentations and publish your finished screencast.
- Why some videos are clear and others are not.
	- Blog post about screen resolution and aspect ratio. [http://blogs.telestream.net/screenflow/2011/04/choosing](http://blogs.telestream.net/screenflow/2011/04/choosing-the-best-screen-resolution-for-your-screencasts/)[the-best-screen-resolution-for-your-screencasts/](http://blogs.telestream.net/screenflow/2011/04/choosing-the-best-screen-resolution-for-your-screencasts/)
	- How to make your video fit the youtube player: [http://blogs.telestream.net/screenflow/2012/02/how-to](http://blogs.telestream.net/screenflow/2012/02/how-to-make-your-video-fit-the-youtube-widescreen-player/)[make-your-video-fit-the-youtube-widescreen-player/](http://blogs.telestream.net/screenflow/2012/02/how-to-make-your-video-fit-the-youtube-widescreen-player/)
- Tips for working with audio
	- If you are working with software that will allow you to edit, you might find it effective to record just your audio as you walk through the steps in your screencast. You can use a free program called <http://audacity.sourceforge.net/>to record and edit your narrations and sound files.
	- Lisa Thumann created this video demo about adding sound tracks using Audacity with the fade in and fade out feature using an added music track:<http://www.youtube.com/watch?v=zcKQe1FP9QU>
	- Further tips on editing with audacity are available from Tom Sheppard's Athabasca U Mcast series: Audacity 1.3 Beta - Editing - Part 5 [http://www.youtube.com/watch?&v=Tp9UadhUo\\_s](http://www.youtube.com/watch?&v=Tp9UadhUo_s)

# Record and Publish Your Screencast

- Decide where and how the screencast will be used.
	- Is it in your classroom blog? Wiki? Website? Maybe it is a screencast for your online course and you need to post it in a content management system.
	- Because many content systems have file upload restrictions, many people use other hosting sites to store and distribute their videos.
	- Upload limits and file types may differ from one hosting solution to another.
- Have You Got a Good Recipe?
	- Jing Pro. can download screencast as an mp4, can insert yourself in the screencast.
	- Screenr: can download in MP4 using<http://www.screenr.com/57s>
	- Snagit: produce videos in MP4 using<http://www.techsmith.com/tutorial-jing-video-formats.html>
	- Archive screencasts. Tildee [http://www.tildee.com/,](http://www.tildee.com/) Scoop.it [http://www.scoop.it/,](http://www.scoop.it/) table on a WikiSpaces page.
	- Get rid of the Jing Pro control bar by resizing the recorded area and making sure there is enough space for it to go below the viewed area.
	- Hosting videos on Moodle? Link to increase upload size [http://docs.moodle.org/22/en/File\\_upload\\_size](http://docs.moodle.org/22/en/File_upload_size)
	- Reading off a script does not sound natural.
	- Writing a script helps keep me focused and concise and on topic.
	- Write a script and then rehearse it so I can enunciate the words.
	- Often use audacity to record just my audio while I am walking through the steps I will use in recording. Then I playback the audio while I am doing the actual recording. I finish off by adding the sound track to the video track.
	- Edit screencasts with Screenflow and/or Camtasia.
	- Hard to do just on-the-fly or read-from-a-script without editing.
- Adjust audio to within fractions of a second of some visual cue on screen... its very powerful.
- Resources that discuss how to bring the audio and video recordings together: QT: open audio file, copy all, open movie, select part of movie to add audio to, edit add, or open movie, then audio (reverse), sync.
- Adobe Captivate: can do screencasting but can also turn how-tos into interactive 'try it' activities, and you can also add quizzes with an option to send the students scores out to your LMS <http://www.adobe.com/products/captivate.html> [http://www.adobe.com/feature/captivate/engage-learners](http://www.adobe.com/feature/captivate/engage-learners-with-interactivity-and-multimedia.modaldisplay.._s_content_s_dotcom_s_en_s_products_s_captivate.html)with-interactivity-and-multimedia.modaldisplay... s\_content\_s\_dotcom\_s\_en\_s\_products\_s\_captivate.html
- Successful recordings result after strategic planning, practice and some editing.
- Teleprompter: free online program<http://cueprompter.com/>
- iPad teleprompter:<http://appsineducation.blogspot.com/2011/12/10-teleprompters-apps-to-make-you.html>
- Breaking up into "chapters" is a great way to find the content

#### What Makes a Good Slide Presentation?

- <http://www.presentationzen.com/>
- Garr Reynolds<http://www.slideshare.net/garr>SlideShare "Sample slides by Garr Reynolds" <http://www.slideshare.net/garr/sample-slides-by-garr-reynolds>
- Nancy Duarte<http://www.duarte.com/>Slideology "5 rules for powerful presentations" <http://www.youtube.com/watch?v=hT9GGmundag>
- Nancy Duarte's book, slide: ology: The Art and Science of Creating Great Presentations [http://www.amazon.com/slide-ology-Science-Creating-Presentations/dp/0596522347/ref=pd\\_vtp\\_b\\_4](http://www.amazon.com/slide-ology-Science-Creating-Presentations/dp/0596522347/ref=pd_vtp_b_4)

# Keynote for Beginners – EmpowerCast iWork Series

• [http://www.youtube.com/watch?](http://www.youtube.com/watch?v=NQQwZ9zePvM&list=UUCpe3WZeMGyNVV7wuPORGkQ&index=11&feature=plcp) [v=NQQwZ9zePvM&list=UUCpe3WZeMGyNVV7wuPORGkQ&index=11&feature=plcp](http://www.youtube.com/watch?v=NQQwZ9zePvM&list=UUCpe3WZeMGyNVV7wuPORGkQ&index=11&feature=plcp)

# Learning Meet 3 – Tutorials and Guidelines for Creating Screencasts

# Guidelines for Creating Screencasts

- Recording Screencasts. How to Do Them Proper by Jason Fisher<http://www.jasonryanfisher.com/?p=746>
- Items You Need to Know Just Before Recording Your Next Screencast for your On-line Business [http://articlechart.com/items-you-need-to-know-just-before-recording-your-next-screencast-for-your-on-line](http://articlechart.com/items-you-need-to-know-just-before-recording-your-next-screencast-for-your-on-line-business/)[business/](http://articlechart.com/items-you-need-to-know-just-before-recording-your-next-screencast-for-your-on-line-business/)
- Screencasting: How to Start, Tools and Guidelines [http://www.smashingmagazine.com/2008/08/19/screencasting](http://www.smashingmagazine.com/2008/08/19/screencasting-how-to-start/)[how-to-start/](http://www.smashingmagazine.com/2008/08/19/screencasting-how-to-start/)
- Tips for New Screencasters (downloadable Scribd document)<http://www.scribd.com/doc/49802203/> <http://www.scribd.com/doc/49802203/Tips-for-New-Screencasters>
- Tips for Creating a Screencast<http://www.21things4students.net/screencasting.html> <http://www.slideshare.net/ssummerford/21things4students-tips-for-creating-a-screencast>
- Screencasting (Student Activity) Let Me Show You How! [https://docs.google.com/document/d/1\\_45bWsxXqMhDO2qwe\\_5IH44REHTpei23pDtSFrsHsrk/edit?hl=en\\_US](https://docs.google.com/document/d/1_45bWsxXqMhDO2qwe_5IH44REHTpei23pDtSFrsHsrk/edit?hl=en_US)
- Blog post with images "How to Create Screencasts" by Jeffrey Way [http://net.tutsplus.com/articles/general/how-to](http://net.tutsplus.com/articles/general/how-to-create-screencasts/)[create-screencasts/](http://net.tutsplus.com/articles/general/how-to-create-screencasts/)
- Will Kimbley's slides for presentation on Screencasting 101 [https://docs.google.com/present/view?](https://docs.google.com/present/view?id=0AZEYITDJcAwjZGNybXZ4NjdfMjc0aGdwY3hzZ2Q&hl=en_US) [id=0AZEYITDJcAwjZGNybXZ4NjdfMjc0aGdwY3hzZ2Q&hl=en\\_US](https://docs.google.com/present/view?id=0AZEYITDJcAwjZGNybXZ4NjdfMjc0aGdwY3hzZ2Q&hl=en_US)
- Will Kimbley's Screencasts examples of math screencasts:<http://www.vimeo.com/groups/kimbley> <http://vimeo.com/groups/kimbley/videos/20603848>
- Will Kimbley's Classroom Website links to interactive tools:<http://protopage.com/yokomi.scitech>
- Ramsay Musallam's Flip Teaching website Links to screencasting resources:<http://flipteaching.com/>
- Some companies have made a living creating a sort of "virtual classroom," allowing members to learn at their own pace when they have the time using video tutorials. The advantages of the classroom setting stem from a one on one experience and the ability of the instructor to show the ideas and theories rather than simply explain them.

# Tutorials for Screencasting Tools

### Jing

- <http://www.techsmith.com/jing.html>
- <http://www.techsmith.com/tutorial-jing-taking-your-first-capture.html>
- How to Use Jing Video<http://www.teachertrainingvideos.com/Jing/index.html>
- How you can use Jing in your classroom<http://www.teachertrainingvideos.com/jingInReality/index.html>
- SnagIt (now replacing Jing and JingPro, but the free version of Jing is still available)
	- <http://www.techsmith.com/snagit.html>
	- Use Snagit to…
		- Take a photo of your computer screen, including long webpages.
		- Create quick demo videos to share with anyone.
		- Enhance images with stamps, text, and effects.
		- Organize your screen captures with easy auto-storing and tagging features.
		- Share your images and videos to presentations, social media sites, and more.

Moodle: Screencasting 101 Mar 16 – 21, 2012 Shawn Urban 11

### Camtasia Studio

- <http://www.techsmith.com/camtasia.html>
- <http://www.techsmith.com/camtasia/>
- <http://www.techsmith.com/camtasia-features.html>
- <http://www.techsmith.com/camtasia-mac-features.html>

### Screencast.com

- <http://www.techsmith.com/screencastcom.html>
- Free account provides: •2 GB Storage & 2 GB Monthly Bandwidth •4 Privacy Options •Clear Videos and images, every time •Upload Jing, Snagit and Camtasia captures to the web and share them with a link.
- Screencast.com Pro (\$9.95/month) provides. •25 GB Storage & 200 GB Monthly Bandwidth •Add & Edit Video Captions in Select Formats [\(http://www.screencast.com/help/tutorial.aspx?id=499\)](http://www.screencast.com/help/tutorial.aspx?id=499) •Personalize with Your Colors & Logos

### CamStudio

- <http://camstudio.org/>
- CamStudio Screencasting How-To<http://youtu.be/INBID-3UiP0>

Screencast-o-Matic

- <http://www.screencast-o-matic.com/>
- Screencast-o-Matic is a free online screen recorder for recording screen capture video (aka screencast) and uploading it from your browser with no install! Every screencast will have a Screen-o-Matic watermark unless you upgrade to a Pro account (\$9). You can record for one hour and edit.
- Quick tutorial to show how Screencast-o-Matic works<http://www.screencast-o-matic.com/watch/cXhbbqb9C>
- Screencast-o-Matic is a powerful screen capture recording tool that you can use to create YouTube videos. Create tutorials or record from your webcam and upload directly to YouTube right from the interface.
- How to screencast with Screencast-o-Matic<http://vimeo.com/9089087>
- How To Make YouTube Videos With Screencast-o-Matic<http://youtu.be/TrWPyXLKw9o>Read the full blog post <http://basicblogtips.com/screencast-o-matic.html>

### ShowMe

- [http://www.showme.com](http://www.showme.com/)
- The ShowMe app turns the iPad into your personal interactive whiteboard, allowing you to easily record voiceover lessons and share them with ShowMe's open learning community.
- ShowMe then showcases the best lessons on ShowMe.com, giving access to quality learning content to people around the world.
- Lots of examples of videos created with ShowMe for many subject areas:<http://www.showme.com/learn>
- How to Create ShowMes to Help Your Students with Homework: [http://www.showme.com/blog/2011/10/how-to](http://www.showme.com/blog/2011/10/how-to-create-showmes-to-help-your-students-with-homework/)[create-showmes-to-help-your-students-with-homework/](http://www.showme.com/blog/2011/10/how-to-create-showmes-to-help-your-students-with-homework/)

### ScreenChomp

- <http://dougpete.wordpress.com/2011/08/01/screencasting-with-screenchomp/>
- Download the ScreenChomp app here:<http://itunes.apple.com/us/app/screenchomp/id442415881?mt=8>
- ScreenFlow (Mac software)
	- <http://www.telestream.net/screen-flow/overview-s.htm>
	- With ScreenFlow you can record the contents of your entire monitor while also capturing your video camera, microphone and your computer audio. The easy-to-use editing interface lets you creatively edit your video, and

add additional images, text, music and transitions for a truly professional-looking video. The finished result is a QuickTime or Windows Media movie, ready for publishing to your Web site or blog or directly to YouTube or Vimeo.

• Free video tutorials with tips for using ScreenFlow for screencasting. Sign up for the free emails and you'll receive the video links. http://combocasting.com/<http://combocasting.com/Blog/> <http://www.youtube.com/user/ComboCasting>(The videos are here but some are only available when you sign up for the email list) Learn Screenflow (ComboCasting)<http://youtu.be/9Uh4KUhg4VQ>

#### Livescribe Pens

- <http://www.livescribek12.com/>
- Livescribe SmartPens all-in-one Demo [http://youtu.be/J2q8\\_fR0lTI](http://youtu.be/J2q8_fR0lTI)
- <http://www.livescribek12.com/category/instructional-resources/>
- Overview of Smartpen Use at Wichita Collegiate School, Janice Crowley: [http://www.youtube.com/watch?](http://www.youtube.com/watch?v=VWHN2360sno) [v=VWHN2360sno](http://www.youtube.com/watch?v=VWHN2360sno)
- 10 ways to integrate the Livescribe Echo Smartpen into your classroom created by Two Minute Tech Tips and Curriculum2Go<http://youtu.be/vaCNzpl7jjA>
- Step by step demonstration of how to use the Livescribe Pulse Smartpen to create a pencast in this case a solution to a math problem. The video was recorded using an AVerMedia CP300 document camera and JingPro (by TechSmith) in MP4 format and then edited and produced using Camtasia Studio (by TechSmith). The creator of the video, Tim Fahlberg and is known for his work in the area of mathcasts. [http://youtu.be/\\_8adOMuouuc](http://youtu.be/_8adOMuouuc)

#### Screenr

- How to make fantastic screencasts using Screenr by Jason Renshaw
	- [http://jasonrenshaw.typepad.com/jason\\_renshaws\\_web\\_log/2011/06/how-to-make-fantastic-screencasts-using](http://jasonrenshaw.typepad.com/jason_renshaws_web_log/2011/06/how-to-make-fantastic-screencasts-using-screenr.html)[screenr.html](http://jasonrenshaw.typepad.com/jason_renshaws_web_log/2011/06/how-to-make-fantastic-screencasts-using-screenr.html)
- <http://vimeo.com/25079227>

How to Record a MAC Computer Screen for FREE using Quicktime-wregan42<http://youtu.be/kWgBox2eojM> Using an iPad as a document camera<http://www.youtube.com/watch?v=jt6sEEJHBV0>

# What is your favourite tool for creating screencasts that is FREE?

- Explain Everything<http://www.explaineverything.com/>
- Sktich and Evernote together on the iPad<http://skitch.com/> <http://www.evernote.com/>
- Educreations on iPad and computer<http://www.educreations.com/>

# Learning Meet 4 – Instructional Uses for Screencasts

- MathCasts
	- Slideshare: Creating MathCasts using Voicethread by Jessica Harris <http://www.slideshare.net/sheekgeek/creating-mathcasts>
	- MathCast examples: Lisa Parisi, 5th grade students at South Paris Collaborative School [http://math247.pbworks.com/w/page/20517655/South%20Paris%20Collaborative%27s%20Mathcast](http://math247.pbworks.com/w/page/20517655/South%20Paris%20Collaborative) [%20Portfolio](http://math247.pbworks.com/w/page/20517655/South%20Paris%20Collaborative)
	- Visual of Subtracting Fractions (mixed numbers) (Created by teacher)<http://youtu.be/xAy9rAmMXqY>
- Kids Teaching Kids
	- Kids Teaching Kids-Screencasting Education 2020 [http://education-](http://education-2020.wikispaces.com/Kids+Teaching+Kids-+Screencasting)[2020.wikispaces.com/Kids+Teaching+Kids-+Screencasting](http://education-2020.wikispaces.com/Kids+Teaching+Kids-+Screencasting)
	- Kids are creating their videos and posting them on<http://www.mathtrain.tv/index.php>to share with other students.
	- Mathtrain videos from students using a tablet pc, Camtasia Studio and Jing: <http://www.youtube.com/user/emarcos>This is part of the Mathtrain "kids teaching kids" project from Mr. Marcos & his students at Lincoln Middle School in Santa Monica, CA. Google Certified Teacher.
	- How Kids Teach Kids about Math<http://www.convergemag.com/classtech/math-screencasts.html>
	- Simple Interest w/ Students "Matthew, Nathan & Harry" 6th grade students, "Matthew, Nathan and Harry" show us a little something about Simple Interest. Part of our Mathtrain Project at Lincoln Middle School, Santa Monica, CA. [http://youtu.be/QcUKaJkk6\\_8](http://youtu.be/QcUKaJkk6_8)
	- Kathy Shields 3rd grade screencasting examples (created with Jing and Slideshare with audio) <http://ripplingpond.weebly.com/screencast.html>
- Screencasts and Conceptests for Chemical Engineering Courses<http://www.learncheme.com/>
	- Screencasts are short screen captures of material with narration by an instructor. Students view these videos outside of class. They present detailed problem solutions, explanations of concepts, mini-lectures, software tutorials, exam reviews, and provide learners with alternatives to lecture notes and textbooks. These can also help to teach students a systematic approach to solving engineering problems.
- Solving the Brain Flush Problem<http://youtu.be/oZgaAGdfgYI>
	- Shauna Hedgepeth saw her students struggling to finish their homework at night. What they learned in class had a short shelf life and when it came time to finish their assignments, they couldn't remember important information. Shauna began recording parts of her math class using Jing to solve the "brain flush" problem and engage the students and parents at home.
	- More information: Reduce the "Brain Flush." Use Jing. [http://blog.jingproject.com/2011/03/reduce-brain](http://blog.jingproject.com/2011/03/reduce-brain-flush-use-jing.html)[flush-use-jing.html](http://blog.jingproject.com/2011/03/reduce-brain-flush-use-jing.html)
- Khan Academy<http://www.khanacademy.org/>
	- With a library of over 3,000 videos covering everything from arithmetic to physics, finance, and history and 315 practice exercises, we're on a mission to help you learn what you want, when you want, at your own pace.
	- PBS NewsHour on the Khan Academy<http://youtu.be/HycjWQcAymQ>
	- Salman Khan TED Talk TED 2011<http://youtu.be/gM95HHI4gLk>
- iTunesU<http://www.apple.com/education/itunes-u/>
- If you're an educator at a university, college, or K-12 school, now you have an easy way to design and distribute complete courses featuring audio, video, books, and other content. And students and lifelong learners can experience your courses for free through a powerful new app for iPad, iPhone, and iPod touch. The free iTunes U app gives students access to all the materials for your course in a single place. Right in the app, they can play video or audio lectures. Read books and view presentations. See a list of all the assignments for the course and check them off as they're completed. And when you send a message or create a new assignment, students receive a push notification with the new information.
- 1 Tool at a Time Screencasting Resources<http://1toolatatime.wikispaces.com/Screencasting>
	- Presenter: Amanda Martinez, 4th Grade Teacher Duke School RECORDED WEBINAR HERE: <http://goo.gl/Ors4z>
	- Description: Let your students be the teachers! Learn how you can use screencasting across the curriculum to differentiate. The basics of screencasting will be discussed and examples will be shown.
	- This is a great blog post by a teacher who used screencasts to give her students feedback on their written essays. She explains the process and includes several screencast examples. She used Jing to record her screencasts.
	- Assessment Feedback via Screencast Examples [http://alytapp.com/2011/10/27/assessment-feedback-via](http://alytapp.com/2011/10/27/assessment-feedback-via-screencast-examples/)[screencast-examples/](http://alytapp.com/2011/10/27/assessment-feedback-via-screencast-examples/)
	- This is just one of her examples and I can see why it would be so helpful to her students. They can hear it more than once if they need to, and the teacher can really explain her thinking in much more detail than she could by writing the comments on the essay. She also explained that by providing a screencast she can go beyond just marking an error but explaining a possible solution. Go to the above link to see additional examples.<http://screencast.com/t/rCO5ZXEz>

### How are screencasts used by teachers in interesting ways?

- Moodle Tutorial Intro.<http://www.youtube.com/watch?v=uQyqpVobDR4>
- Claire Thompson Screencasts. [http://www.youtube.com/user/CTWorkSchool?ob=0&feature=results\\_main](http://www.youtube.com/user/CTWorkSchool?ob=0&feature=results_main)
- Gamification of lessons (with Frapp) of 3D modelling and animation [http://www.slideshare.net/rubiales/getting](http://www.slideshare.net/rubiales/getting-started-with-screencasting-7032593)[started-with-screencasting-7032593](http://www.slideshare.net/rubiales/getting-started-with-screencasting-7032593)
- Accessibility concerns<http://library.wlu.ca/digitalstudio/guides/screencasting>
- Content (just flash based?) cannot be displayed on iPads; use iPad to create or upload to YouTube
- File converters to convert other formats to the H.264 that iPads prefer
- Use Elluminate to create a screencast that explains a course, putting letters in the screen cast so that at the end the letters would spell a word. Once the student has determined the word, then they would have access to the course
- Classroom 2.0 LIVE Get Started<http://live.classroom20.com/getting-started.html>
- Different screencasts depending on what the students post... like that good old choose your own adventure

# Learning Meet 5 – Flipped Classroom

### Webinars

Days of the teacher as "sage on the stage" are numbered. Instead, the teacher becomes the "guide on the side" where students are using the class/school experience as a fully interactive experience WITH the teacher – instead of the teacher being the one-way traditional talking head.

Classroom 2.0 Live Webinar: The Art of the Flipped Classroom – Turning Learning on its Head

- Presenters: Aaron Sams and Jonathan Bergmann
- Date: Wednesday, March 21, 2012

eSchool News Live Webinar: Tegrity and the Flipped Classroom: Smarter Use of Technology for Improved Learning

- Presenters: Calhoun Community College
- Date: Tuesday, March 20, 2012
- Tegrity is a Learning Management System similar to Moodle

<http://moodlemeets.learnnowbc.ca/mod/resource/view.php?id=907>

#### Resources

- Flipped Classroom Infographic by Knewton and Column Five Media:<http://www.knewton.com/flipped-classroom/>
- What exactly is a flipped classroom?<http://blip.tv/play/AYLvmXwC.html?p=1>(Recording from CR20LIVE webinar with Jonathan Bergmann and Aaron Sams)
- MM016 Livebinder with webinar links (Flipped Classroom tab)<http://www.livebinders.com/edit/index/326880>
- Tony Vincent's blog post about the flipped classroom includes a short video of a news interview with Jon Bergmann and Aaron Sams. (1:47) [http://learninginhand.com/blog/2008/7/8/video-podcasts-free-up-class](http://learninginhand.com/blog/2008/7/8/video-podcasts-free-up-class-time.html#comment7533788)[time.html#comment7533788](http://learninginhand.com/blog/2008/7/8/video-podcasts-free-up-class-time.html#comment7533788)
- Jackie Gerstein's PPT slides for her presentation: A Model for the Flipped Classroom <http://www.slideshare.net/jgerst1111/a-model-for-the-flipped-classroom>
- Flipped Classroom Ning a social network dedicated to educators interested in using vodcasting in the flipped classroom:<http://vodcasting.ning.com/>
- Vodcasting and the Flipped Classroom, maintained by Jerry Overmyer:<http://www.flippedclassroom.com/>
- The Flipped Class Manifest:<http://www.thedailyriff.com/articles/the-flipped-class-manifest-823.php>
	- The purpose of this article is not to convince you or others to switch to a Flipped Classroom. We hope that you have and gain a more balanced understanding.
- The Flipped Classroom on Prezi.<http://prezi.com/ivuhaz2r8q9-/the-flipped-classroom/>
- The Digital Sandbox Flipped Classroom Defined, by Mike King: [http://digitalsandbox.weebly.com/flipped](http://digitalsandbox.weebly.com/flipped-classroom.html)[classroom.html](http://digitalsandbox.weebly.com/flipped-classroom.html)
	- This is a fantastic compilation of flipped classroom resources! While you're on his site be sure to take a look at the other resources he has compiled<http://youtu.be/BXSBcM0RhB0>
- 5th Grade Flipped Math Classroom website [https://sites.google.com/a/cloud.stillwater.k12.mn.us/flipped](https://sites.google.com/a/cloud.stillwater.k12.mn.us/flipped-classroom/about)[classroom/about](https://sites.google.com/a/cloud.stillwater.k12.mn.us/flipped-classroom/about)
- Andy Schwen's Google Documents Assessment Forms: [http://mrschwen.blogspot.com/p/assessment-system](http://mrschwen.blogspot.com/p/assessment-system-overview.html)[overview.html](http://mrschwen.blogspot.com/p/assessment-system-overview.html)
- Andy Schwen's WiFli Response System:<http://mrschwen.blogspot.com/p/wifli-response-system.html>
- Adobe Connect Flipped Classroom Webinar Recording. [https://connect.extension.iastate.edu/p71892992/?](https://connect.extension.iastate.edu/p71892992/?launcher=false&fcsContent=true&pbMode=normal) [launcher=false&fcsContent=true&pbMode=normal](https://connect.extension.iastate.edu/p71892992/?launcher=false&fcsContent=true&pbMode=normal)
	- Supplemental resources for the webinar:<http://uceacastle.wikispaces.com/flippedclassroom>
	- Presented by.
		- Jonathan Bergmann<http://mast.unco.edu/programs/vodcasting/>
		- Karl Fisch<http://thefischbowl.blogspot.com/2011/02/blended-algebra.html>
		- Jerrid Kruse<http://educatech.wordpress.com/2011/06/04/what-should-we-flip/>
		- Jonathan Martin<http://www.connectedprincipals.com/archives/2775>
		- Sylvia Martinez<http://blog.genyes.org/index.php/2011/04/21/khan-academy-posts/>
		- Pam Moran [http://k12albemarle.wordpress.com/2011/05/07/the-new-face-of-learning-the-uva](http://k12albemarle.wordpress.com/2011/05/07/the-new-face-of-learning-the-uva-school-of-medicine/)[school-of-medicine/](http://k12albemarle.wordpress.com/2011/05/07/the-new-face-of-learning-the-uva-school-of-medicine/)
		- Frank Noschese<http://fnoschese.wordpress.com/2011/05/10/khan-academy-my-final-remarks/>
		- Ira Socol<http://speedchange.blogspot.com/2010/03/school-id-like.html>
		- David Truss<http://pairadimes.davidtruss.com/three-keys-to-a-flipped-classroom/>
- Presentation Slides: Accommodations in the Flipped Classroom by Brian Bennett
	- [https://docs.google.com/present/view?id=ddwf2h29\\_1gtbcsgfz](https://docs.google.com/present/view?id=ddwf2h29_1gtbcsgfz)
		- Unfortunately the webinar recording is only available to SimpleK12 members, but the slides along with these supplementary resources provide a lot of the information.
		- Dare to Differentiate: [http://daretodifferentiate.wikispaces.com](http://daretodifferentiate.wikispaces.com/)
		- Contact Brian: @bennettscience<http://www.brianbennett.org/contact> <http://www.brianbennett.org/blog>
- Somersaulted Classroom moving slowly by starting with a somersault rather than a full flip (Edmodo group created by Tim Childers) [http://www.edmodo.com](http://www.edmodo.com/)
	- Browse for Somersaulting in the Classroom; Enter this code  $p65nmy$  to join.
	- Symbaloo page with links to various Photo Editing, Video Editing, Video and Slideshow Creating, and Hosting sites:<http://www.symbaloo.com/mix/photosvideos>
	- Somersaulting video by Tim Childers [http://mediashare.discoveryeducation.com/mediashare/index.cfm?](http://mediashare.discoveryeducation.com/mediashare/index.cfm?event=showMedia&guidAssetId=411b655d-0cd8-e0a5-0960-4df14c2eebd4) [event=showMedia&guidAssetId=411b655d-0cd8-e0a5-0960-4df14c2eebd4](http://mediashare.discoveryeducation.com/mediashare/index.cfm?event=showMedia&guidAssetId=411b655d-0cd8-e0a5-0960-4df14c2eebd4)
- Flubaroo:<http://www.flubaroo.com/flubaroo-user-guide>
	- Fantastic Google tool that teachers love to use when they are flipping their classes (and even if they're not flipping!) Flubaroo is a free tool that helps you quickly grade multiple-choice or fill-in-blank assignments and works with Google Forms for Assessments

# Learning Meet 6 – Supplementary Resources

Additional resources related to screencasting and the flipped classroom concept for extended learning opportunities to explore that don't fit in only one of the course topics or that may overlap several topics.

Screencasting Livebinder:<http://www.livebinders.com/edit/index/148342>

Screencast Academy:<http://screencastacademy.wikispaces.com/>

Chris Smith/Shamblesguru (Prezi on Screencasting):<http://prezi.com/sqwbsy0zqqt6/screencasting/>

- Scoop.it:<http://scoop.it/>
	- Scoop.it is a curation tool that allows you to compile websites on a specific topic with the most recent "scoops" added to the top of the page. Scoop.its can be shared via URL and other people can subscribe to your "scoops" to get updates when you add new resources. Others can also make suggestions for sites to add to your Scoop.it and you can accept them or reject them. When you provide key words or tags to your Scoop.it you are given regular updates on new sites you may want to include which you can then scoop or discard. This is a fantastic way to keep up with the latest blog posts, videos, and other resources on your topic. If you scoop a video or Slideshare presentation they appear in your Scoop.it and you can play them without leaving the page.
	- This Scoop.it compiles resources related to screencasting and the flipped classroom. "Tools, resouces, tips and tricks for screencasting in online learning"<http://www.scoop.it/t/screencasting-for-online-learning>

Fantastic compilation of resources about screencasting prepared for a workshop by Scott Meech, Andy Kohl and Ben Grey.

- Home<http://screencastacademy.wikispaces.com/Home>
- Practical Applications<http://screencastacademy.wikispaces.com/Practical+Applications>
- Examples<http://screencastacademy.wikispaces.com/Resources>
- Tools<http://screencastacademy.wikispaces.com/Tools>
- Schedule<http://screencastacademy.wikispaces.com/Schedule>
- Tips and Tricks<http://screencastacademy.wikispaces.com/Tips+and+Tricks>
	- 1. Basics of a Screencast?<http://screencastacademy.wikispaces.com/Basics>
	- 2. Professional Screencast Examples<http://screencastacademy.wikispaces.com/Examples>
	- 3. Fundamentals of "Good" Screencasting

<http://screencastacademy.wikispaces.com/Fundamentals+of+Good+Screencasting>

- 4. Applications with Students<http://screencastacademy.wikispaces.com/Applications+with+Students>
- 5. Lessons Walk Through<http://screencastacademy.wikispaces.com/Lessons+-+Walk+Through>
- 6. Other Possible Tools<http://screencastacademy.wikispaces.com/Tools>

Screencasting Elluminate presentation held on Tuesday, March 6, 2012 (Karen Hornberger and Rebecca Kelly)

- Using Screencasting in Education: "If a picture is worth a thousand words, then a video must be priceless!"
- [http://elluminate.bucksiu.org/play\\_recording.html?recordingId=1291780074000\\_1331061019667](http://elluminate.bucksiu.org/play_recording.html?recordingId=1291780074000_1331061019667)
- This webinar shows examples of various types of screencasts made by teachers, students and media specialists, and teach you how to create a screencast and make it accessible to your students via digital curation or other methods. Screencasting is a tool that can be used by teachers or students to demonstrate any online or electronic process and provide feedback and/or assessment of an online document or presentation.
- Wiki to supplement the webinar (also includes an embedded version of the Google presentation): <http://palibrarians.wikispaces.com/Screencast>
- Slides on Google Docs including videos and links to resources: [https://docs.google.com/present/view?](https://docs.google.com/present/view?id=0Afxnc0ngFJcvZGhibXdrcWNfMWZqZHByYm42) [id=0Afxnc0ngFJcvZGhibXdrcWNfMWZqZHByYm42](https://docs.google.com/present/view?id=0Afxnc0ngFJcvZGhibXdrcWNfMWZqZHByYm42)
- Blog post about the webinar with a link to the recording:
- <http://www.palisadessd.org/6063423912582/Blog/browse.asp?C=55781&A=398&DomainID=6432&PostID=337>

Wes Fryer's Wiki Course on Screencasting

- <http://wiki.wesfryer.com/t4t/resources/screencasting>
- Tons of outstanding content including: screencasting basics, screencasting examples, "why screencast", screencasting tools and tutorials.
- Wes's video resources for screencasting course:<https://sites.google.com/site/orechvisual/screencasts>

The Screencasting Handbook by Ian Ozsvald (\$19.00 but very comprehensive ebook)

- <http://thescreencastinghandbook.com/>
- A fantastic screencasting resource not free, but well worth the investment if you're serious about wanting to learn as much as you can about screencasting!
- Preview: [https://docs.google.com/viewer?url=http://thescreencastinghandbook.com/wp](https://docs.google.com/viewer?url=http://thescreencastinghandbook.com/wp-content/uploads/The_Screencasting_Handbook_rel10_20100502_OUTLINE.pdf&chrome=true)
	- [content/uploads/The\\_Screencasting\\_Handbook\\_rel10\\_20100502\\_OUTLINE.pdf&chrome=true](https://docs.google.com/viewer?url=http://thescreencastinghandbook.com/wp-content/uploads/The_Screencasting_Handbook_rel10_20100502_OUTLINE.pdf&chrome=true)

Stephen Ransom's NYSCATE 2011 Learning Through Screencasting

- <http://screencastingedu.wikispaces.com/Presentation>
- <http://www.slideshare.net/ransomtech/learning-through-screencasting>

The iPad as...

- How we could use iPads for all kinds of "creating" objectives, driven by specific learning goals that promote critical-thinking, creativity, collaboration, and the creation of student-centric learning environments.
- Students creating screencasts: [http://edtechteacher.org/index.php/teaching-technology/mobile-technology](http://edtechteacher.org/index.php/teaching-technology/mobile-technology-apps/ipad-as)[apps/ipad-as](http://edtechteacher.org/index.php/teaching-technology/mobile-technology-apps/ipad-as)
- Great Tech Tools (CRCD framework learning goals apps):<http://edtechteacher.org/teaching-technology/tech-tools>
- Effective iPad integration:<http://edtechteacher.org/teaching-technology/115-crcd>
- iPads in the Classroom:<http://edtechteacher.org/teaching-technology/mobile-technology-apps/89-ipads>

Multidisciplinary Screencasting-appeal to Multiple Learning Styles:

• [http://www.livebinders.com/play/play\\_or\\_edit?id=3851](http://www.livebinders.com/play/play_or_edit?id=3851)

Screencasting and podcasting in teaching (Sue Palmer [http://www.masterymaze.com\)](http://www.masterymaze.com/):

• <http://video.google.com/videoplay?docid=-6959002909666960505&hl=en>

Going Global, Going Public: Internet safety, digital citizenship:

- <http://www.slideshare.net/shareski/going-global-going-public>
- Amit Agarwal's Screencasting Toolkit:
	- <http://www.labnol.org/software/screencasting-toolkit/18831/>

The screencasting process:

- <http://net.tutsplus.com/articles/general/how-to-create-screencasts/>
- Share your Moodle Meet screencasts:
	- <http://educational-mixology.wikispaces.com/Practice+Space+1>
- Fundamental Trigonometric Identities:
- <https://docs.google.com/file/d/0B0Q8AJpWQIilZXpGQlV4UG9ReW0xcEpOVW0yaXVJdw/edit?pli=1> Screencast: VerTrigId2\_1:
	- <http://screencast-o-matic.com/watch/clerYiBR7>